# Guidelines to Utility Work and Asset Management Process to SAP PM Process Mapping

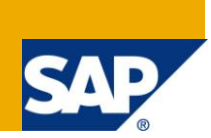

### **Applies to:**

It applies to all SAP PM functional consultants want to map utility processes like Maintenance, Emergency, Repair and construction through SAP PM. SAP ERP with EhP 5 with Operation account Assignment. For more information, visit the [Business Process Expert homepage.](https://www.sdn.sap.com/irj/sdn/bpx)

### **Summary**

This document aims at explaining the approach and triggers thought while mapping utility processes like Maintenance, Emergency, Repair and construction through SAP PM. It also gives an insight to the consultants for a typical Gas distribution company which tries to transform its business processes.

**Author:** Shiba S Mishra **Company:** Wipro Technologies – Hyderabad-India

**Created on:** 23rd April, 2011

### **Author Bio**

Shiba has an experience of 13 years in manufacturing and 5 years of SAP implementation in the Plant Maintenance module. Presently he is working as an Lead Consultant in Wipro Technologies – Hyderabad-India

## **Table of Contents**

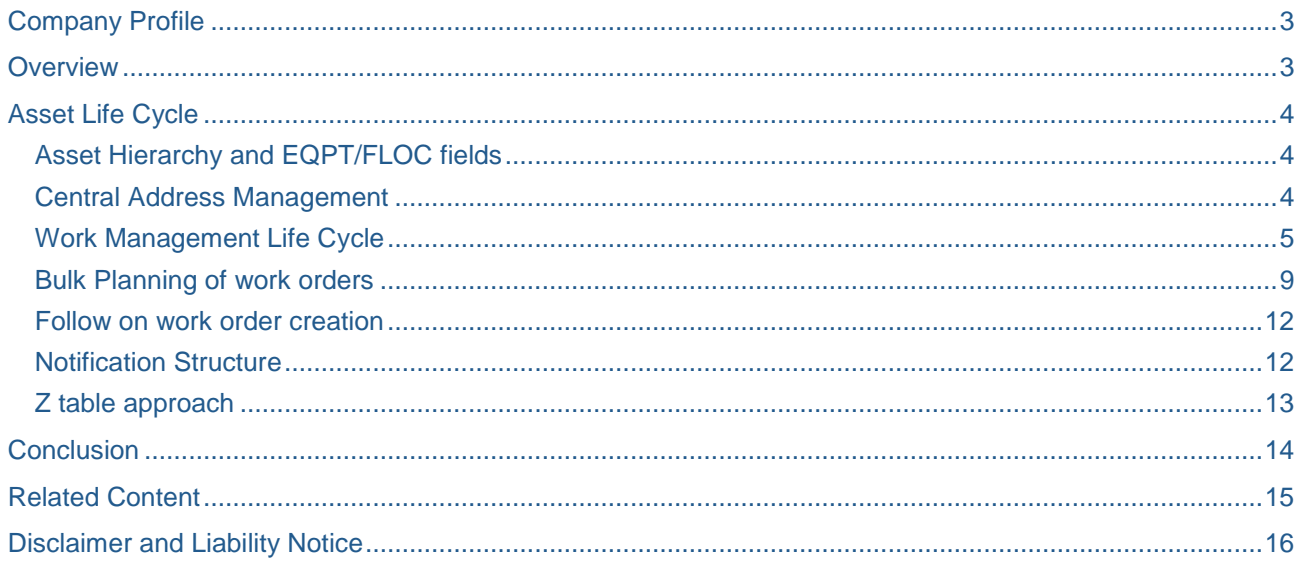

### <span id="page-2-0"></span>**Company Profile**

This is an Energy distribution company in the field of Electricity and Gas in UK and USA. To be competitive in the process efficiency, it transforms following business processes.

- 1. Emergency This process takes care of the response to emergency call like gas escapes inside and outside of the property.
- 2. Maintenance This process takes care of the planned maintenance jobs for above ground maintainable assets
- 3. Repair This process takes care of the repair emerging out of the emergency process for all escapes out side of the property.
- 4. Construction This process takes care of the constructions of new pipe lines either planned or customer driven.

### <span id="page-2-1"></span>**Overview**

While mapping various business processes in a Gas distribution utility company for its work management and asset management, as a consultant in the process and design team, we brainstormed, discussed with various process experts, vendors, SMEs, Business analysts, Field engineers and supervisors and arrived at certain feasible solutions for the requirement. This document will highlight some of them and will help in triggering similar thought process while mapping similar other requirements.

This document is structured to give guidelines to SAP Processes which fits into the above business processes in order to map its work and asset management.

- Asset Life Cycle
- Work Management Life cycle

### <span id="page-3-0"></span>**Asset Life Cycle**

Assets are considered to be above ground and below ground installations. This includes pipelines, its pressure control equipments, instrumentation and so on.

Asset is considered as either linear or non-linear. As a rule, all linear assets are mastered (created, changed, marked for deletion) in GIS and are synched to SAP and all non linear assets are mastered (created, changed, marked for deletion) in SAP. This is achieved through 2 interfaces as depicted below. This is finalized just to ensure that asset design and creation happens in GIS application as part of construction process.

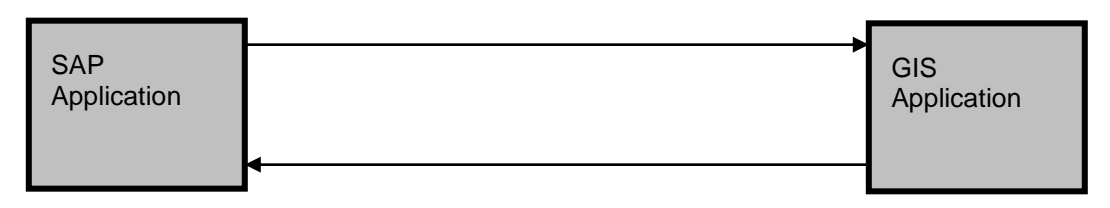

#### <span id="page-3-1"></span>**Asset Hierarchy and EQPT/FLOC fields**

Assets are structured with a specific levels based on the type of asset like linear, Non linear etc. This helps in structuring of the asset and their parent child relationships.

All assets are mapped to SAP functional location/Equipment. Additional legacy fields are mapped to the class, characteristics and characteristics values. Asset address is mapped to SAP FLOC/EQPT address. XY co-ordinates of the address is mapped as single XY coordinates of the non linear asset and in case of linear asset start XY and end XY coordinates are mapped. As there is no standard address Field to map XY coordinates, an enhancement which stores XY co-ordinates a concatenated string which is mapped to Street4 field of address. Standard address inheritance from parent to child is utilized for address maintenance.

Assets are planned, designed, created, changed and managed through EQPT/FLOC user status and the interface concerned is used to update the correct one.

#### <span id="page-3-2"></span>**Central Address Management**

Work address, Asset address, Customer (Property) address etc were managed in different application differently and it was a big pain for the client.

A central mapping sheet for the address for different interface to SAP is maintained for uniform and consistent source to target mapping. A GIS based application with central address maintenance is used for all correct address verification while creating SAP address for work order creation or asset creation process. Web service based address search are implemented for address verification. Street or post code based or XY coordinate based address search is used during foreground or background processing. ADDRESS\_CHECK Badi is used to invoke this address search. As none of the standard SAP BAPI is capable of creating assets with address or work order with address, hence a custom function module is developed using standard address creation function module to invoke the address search web-service.

Triggering address search is controlled through a custom configuration (Z)table having Tcodes like IE01, IE02, IL01, IL02, IW31, IW32 as 1st level of control and for work order address search, order type is used to control next level of address search.

If during any time address search is not required, then standard SAP address field 'ADDR1\_DATA-DONT\_USE\_S - Street Address Undeliverable Flag' was used which is updated by interface/enhancement dynamically.

#### <span id="page-4-0"></span>**Work Management Life Cycle**

To plan, schedule and execute any work at an address by field engineer(s) a work order required and a notification is created for any work order to store forms details sent from mobile device from Field work.

A typical system landscape is as below for work management.

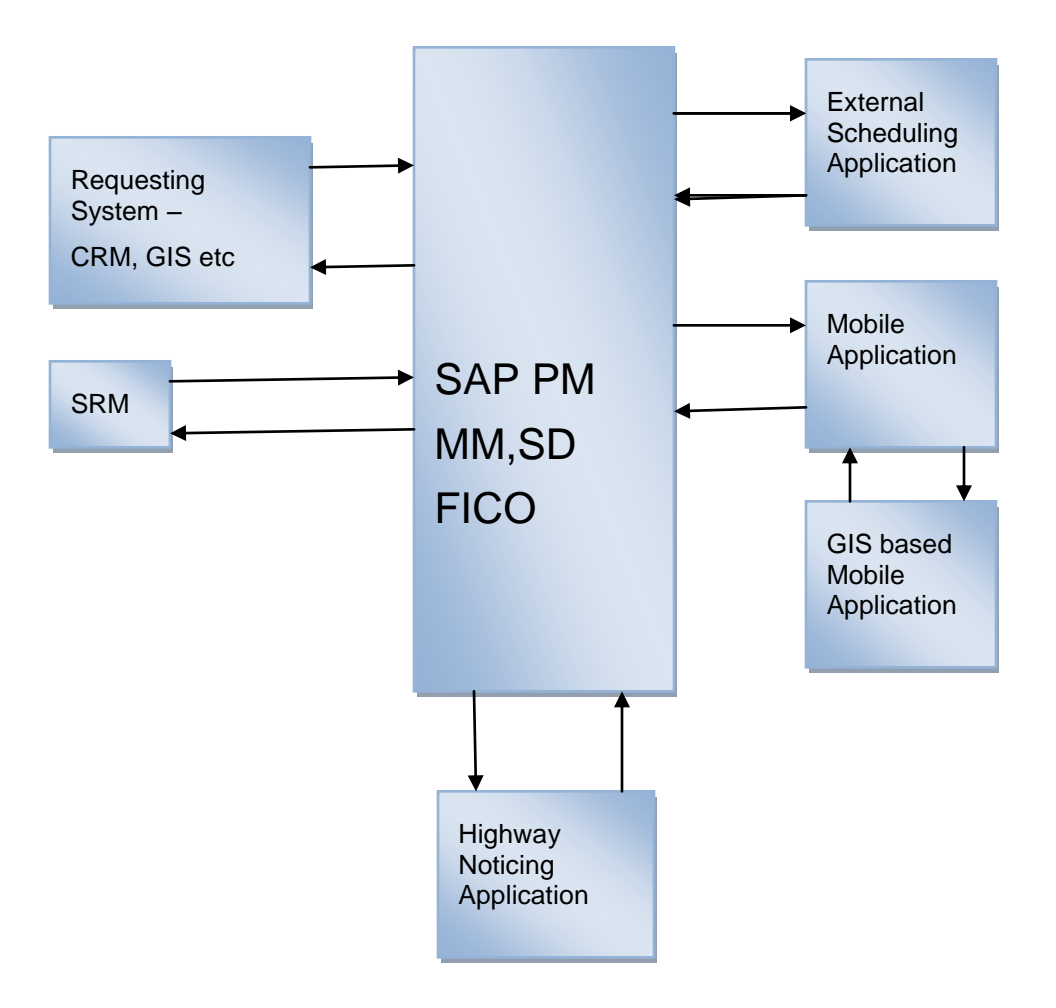

Following is life cycle of the work order.

1) Work order is **created** through various interface either because of customer call (reactive), planned job or follow on to any of the above scenarios. Following parameters are determined though various enhancement.

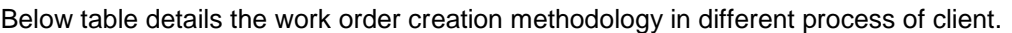

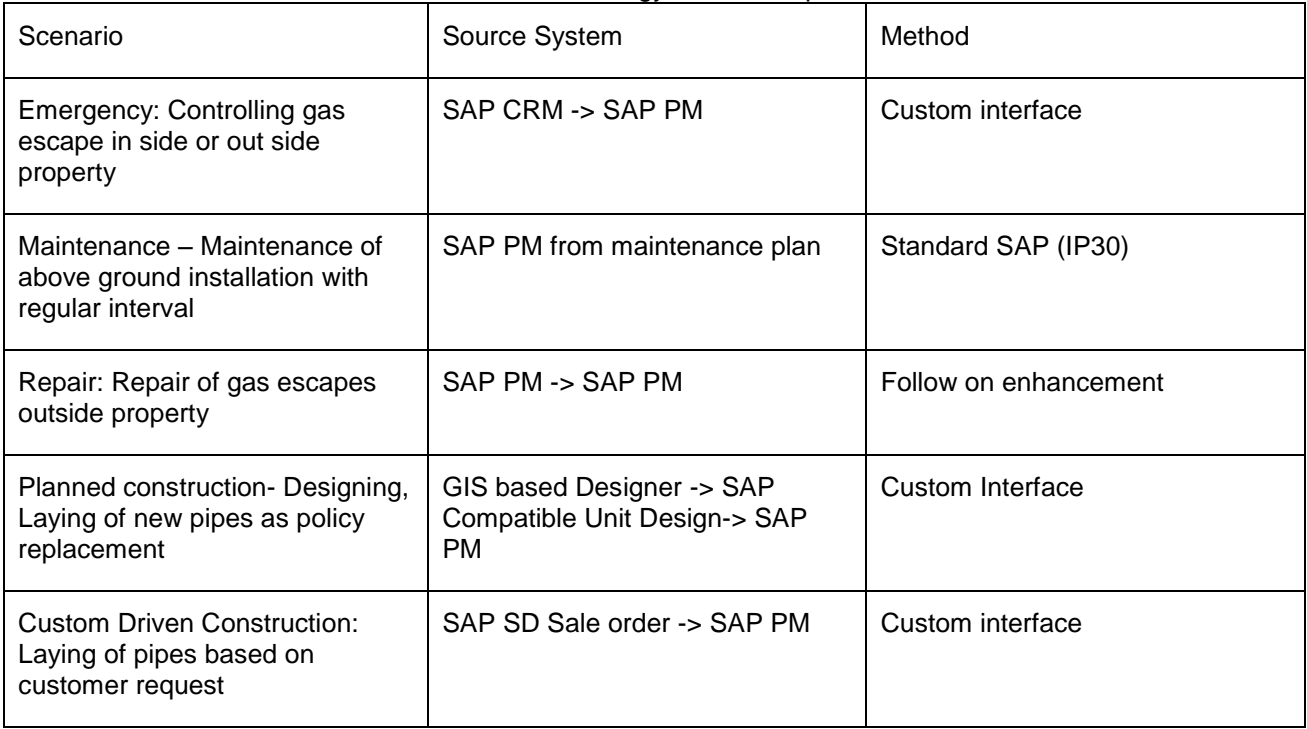

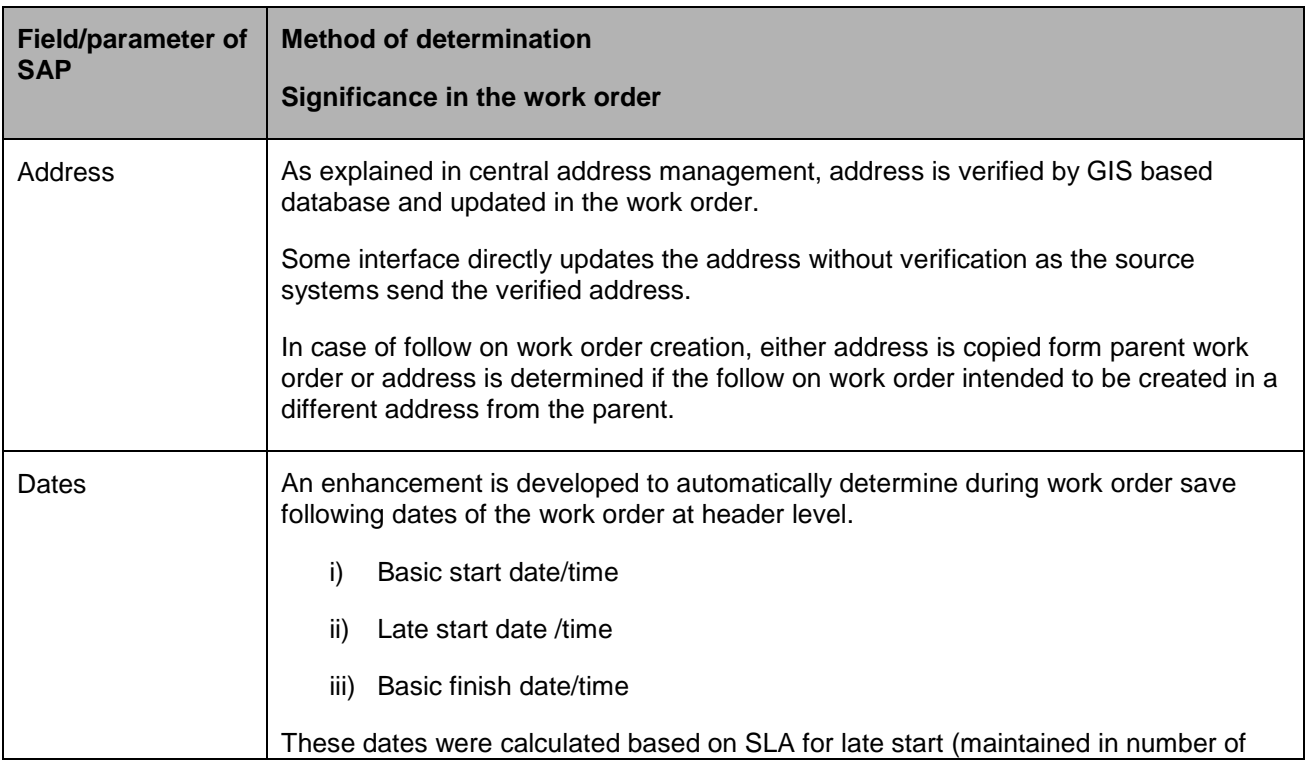

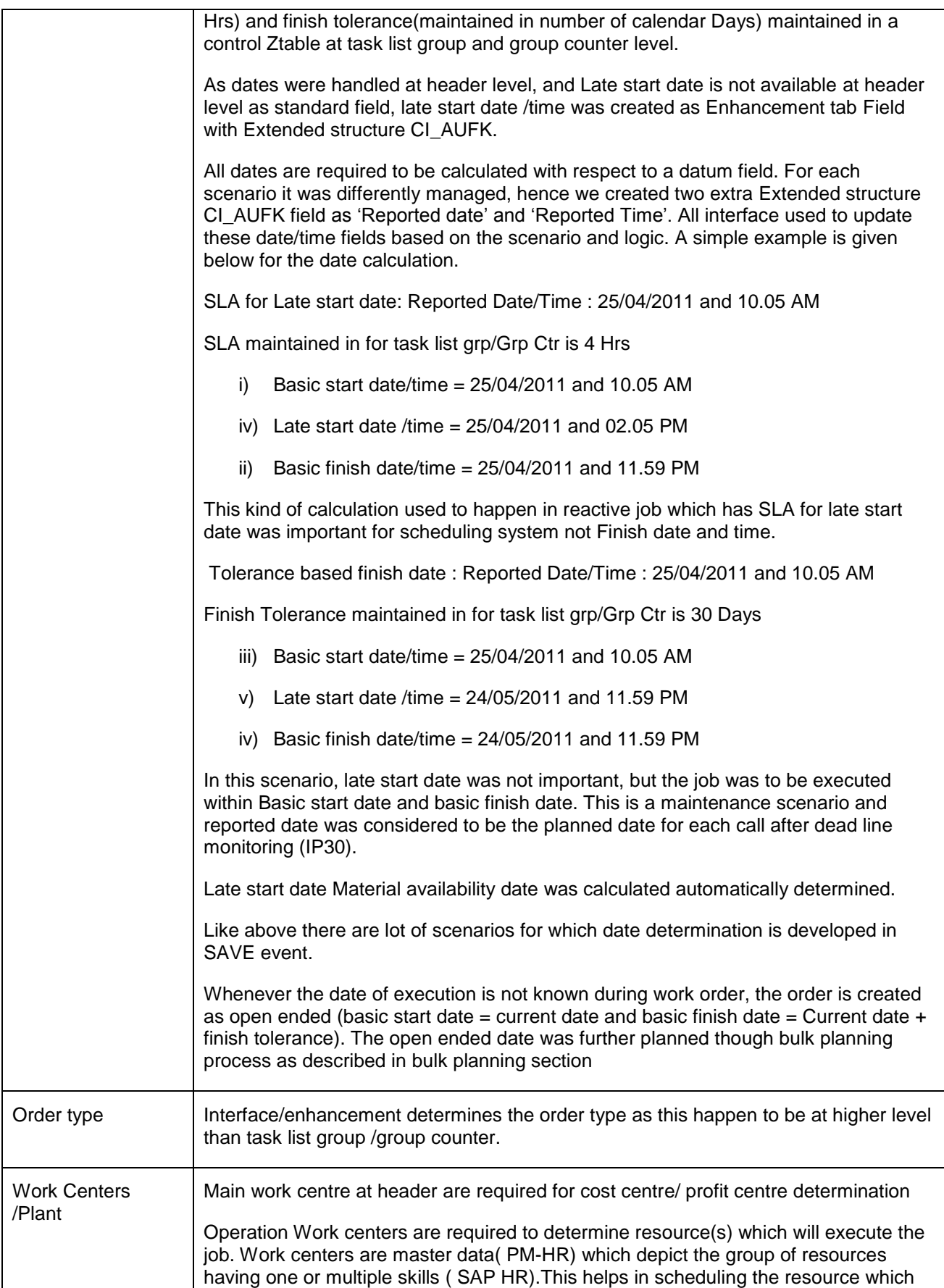

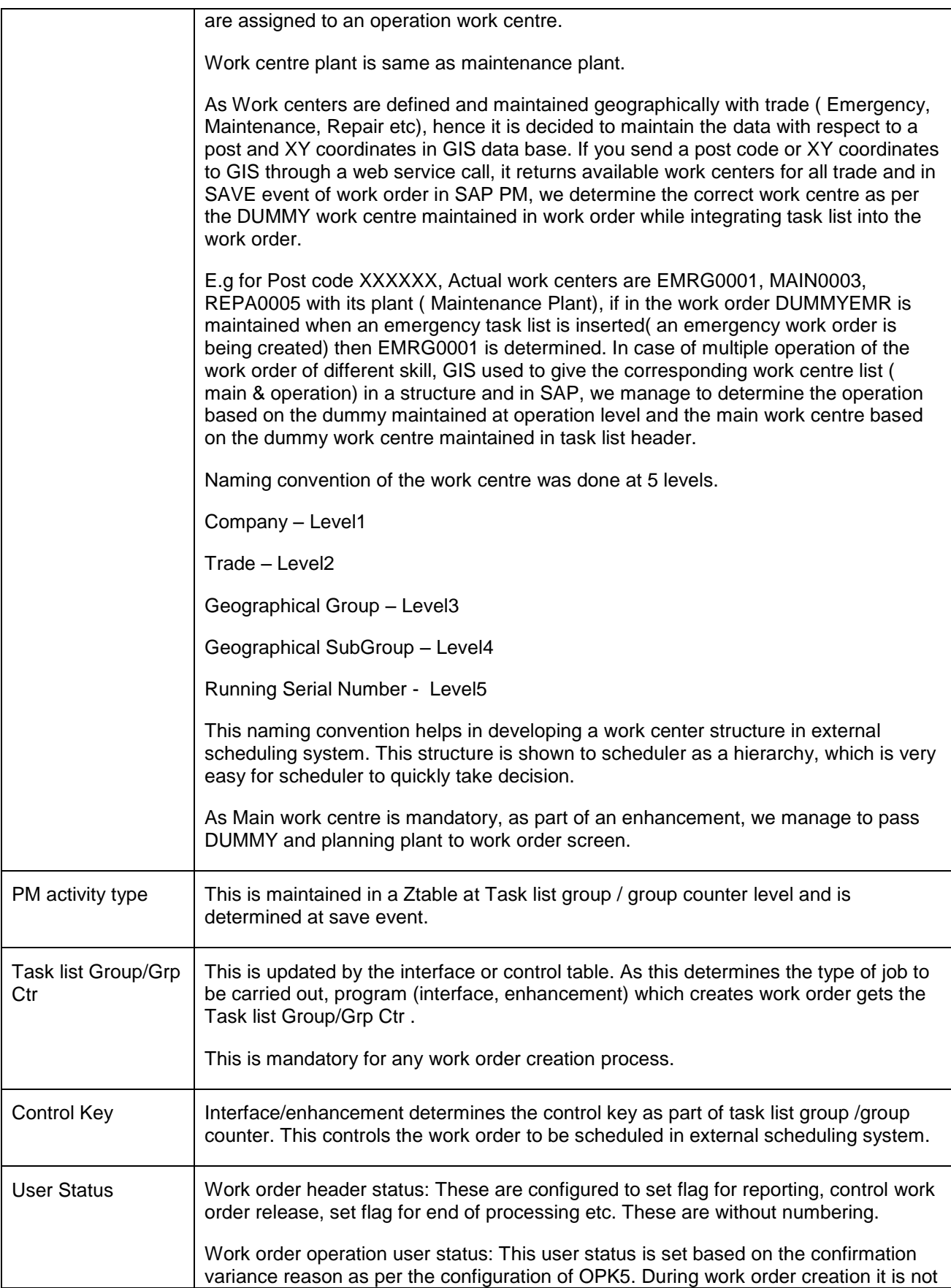

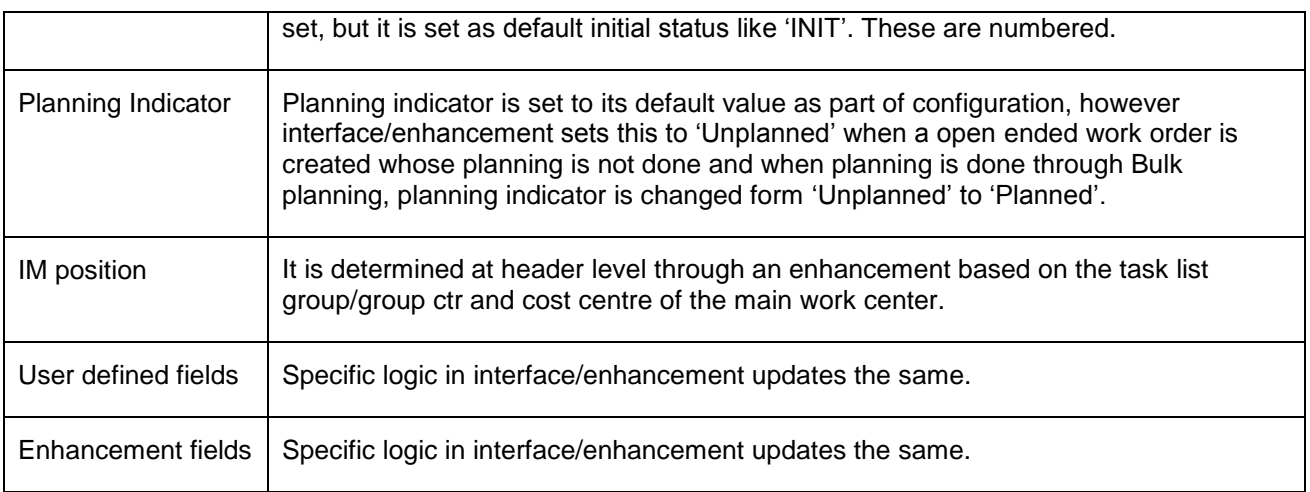

#### <span id="page-8-0"></span>**Bulk Planning of work orders**

There are two scenarios for bulk planning.

- A) Bulk date planning for emergency jobs
- B) Bulk date and notice planning for repair jobs where excavation is envisaged to be carried during job execution.

Work order creation process with open ended dates and planning indicator as 'Unplanned' is set.

Solution is to plan these work orders with specific dates in bulk as per below detail.

Planning parameter: From Date= D1

 $To date = D2$ 

No of order per day= N

This report produces an output of the work orders from the database based on selection criteria and planning parameter and planning indicator as 'Unplanned'. The number of work orders should be less than or equal to (D2-D1)\*N.

Example: From date= 10.05.2011

 $To date = 15.05.2011$ 

No of order per day= 3

It will select 15 work orders from data base and populate basic start date as 10.05.2011 for the 1st 3 orders and 11.05.2011 for the next 3 orders. Once the date panning is completed the planning indicator is changed from 'unplanned' to 'planned'.

If we want to do date panning as well as notice planning (i.e to inform the highway authority about the job details with a notice electronically) in addition to above date planning, we get street data for each work order, prepare the data based on the street details and default values and then create independent notification and set user status at its task level to trigger an interface which sends the details of the Notice to Highway authority. At the end of the status update, we change the planning indicator from 'unplanned' to 'planned'.

- 2) After work order is created, following action is possible.
	- a. Immediately release if it is reactive (immediate) job. This is achieved through an enhancement.

b. Plan the work order with respect to date, material, and notices and then release the work

order as per release horizon. This is achieved through batch process.

Planning indicator of the work order plays an important role while releasing work. It acts as parameter which is set from 'unplanned' to 'planned' at the end of either date planning or date planning with notice planning. Work order creation process sets it to 'planned' if no further planning is required and to 'Unplanned' if further planning is required. For all immediate job, it is set to 'Immediate'.

During work order release, following work order parameters are determined.

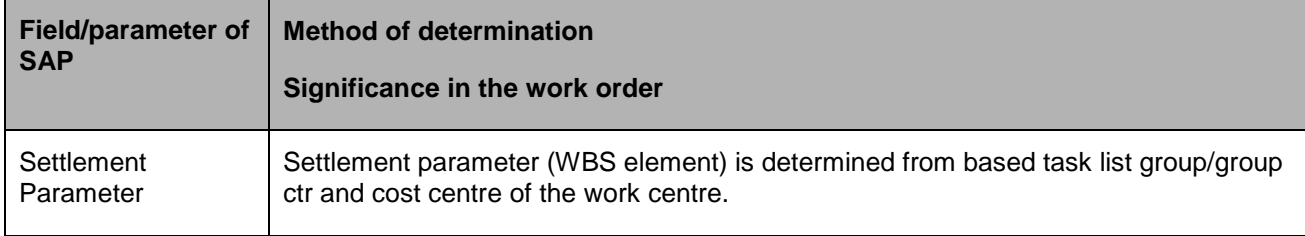

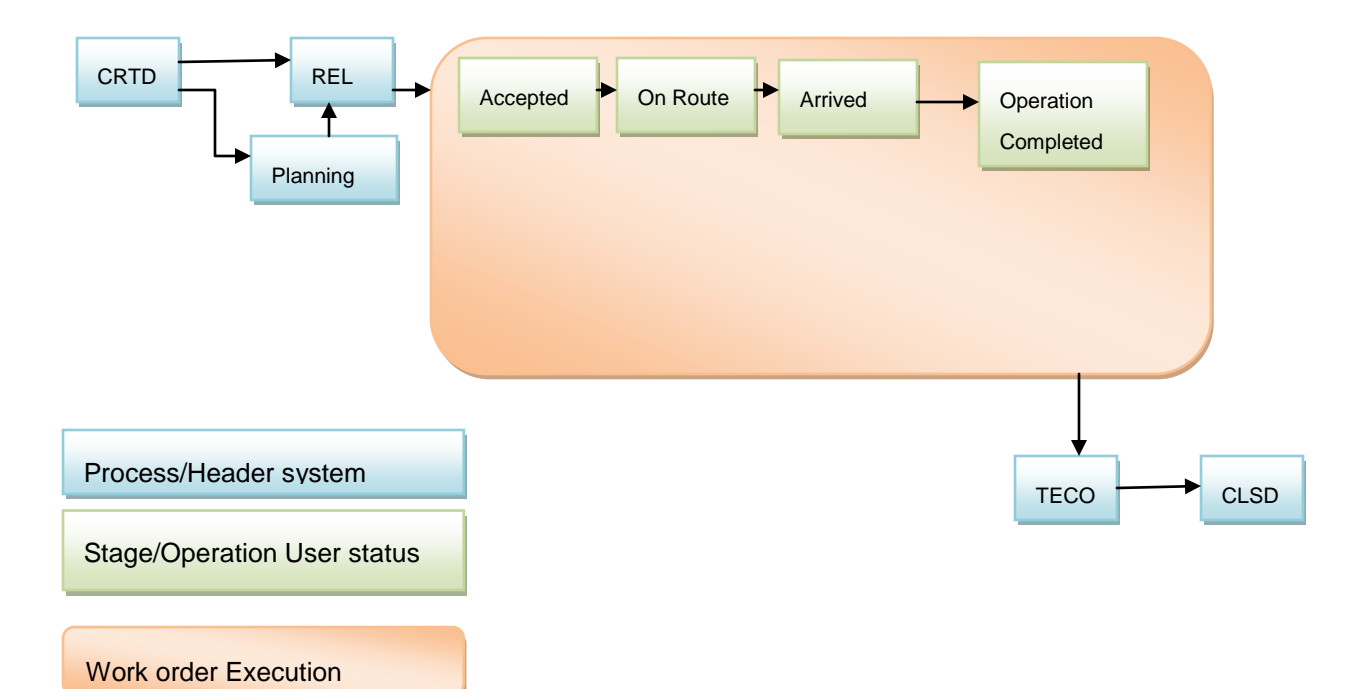

- 3) After work order is released, it goes to external scheduling system and scheduling system tries to schedule the work based on the date window ( Basic start date/time, Late start date/time, Basic finish date/time). External scheduling system tries to find a suitable resource/crew based on the skill ( mapped as a HR requirement profile) in the task list operation and data and time of execution.
	- a. Once the job is scheduled a resource is assigned and SAP is updated with an operation user status and work order operation is dispatched based on the dispatch rule configured scheduling system. A user status is updated in work order operation user status through interface.
	- b. Once work order operation user status is dispatched, the date, resource allocation is fixed and mobile application will pick the work order operation and sends it to mobile device of the

resource. Resource accepts the work order and then start travelling to site specified in the work order address in the mobile device and operation status is updated in SAP.

c. Scheduling system from mobile device and then reaches to the site and sends a operation user status update to SAP and Scheduling system both and after reaching at site, executes the job and then sends completion status to again SAP and Scheduling system both.

If field engineer is unable to complete the job and needs a follow up work order need to be created then automatically a follow on work is created though an enhancement. This will be further described in section below.

All operation user status update between Mobile devices, SAP to External scheduling system happens though SAP confirmation with time stamp and confirmation reason for variance though OPK5 configuration. This is illustrated as per below table.

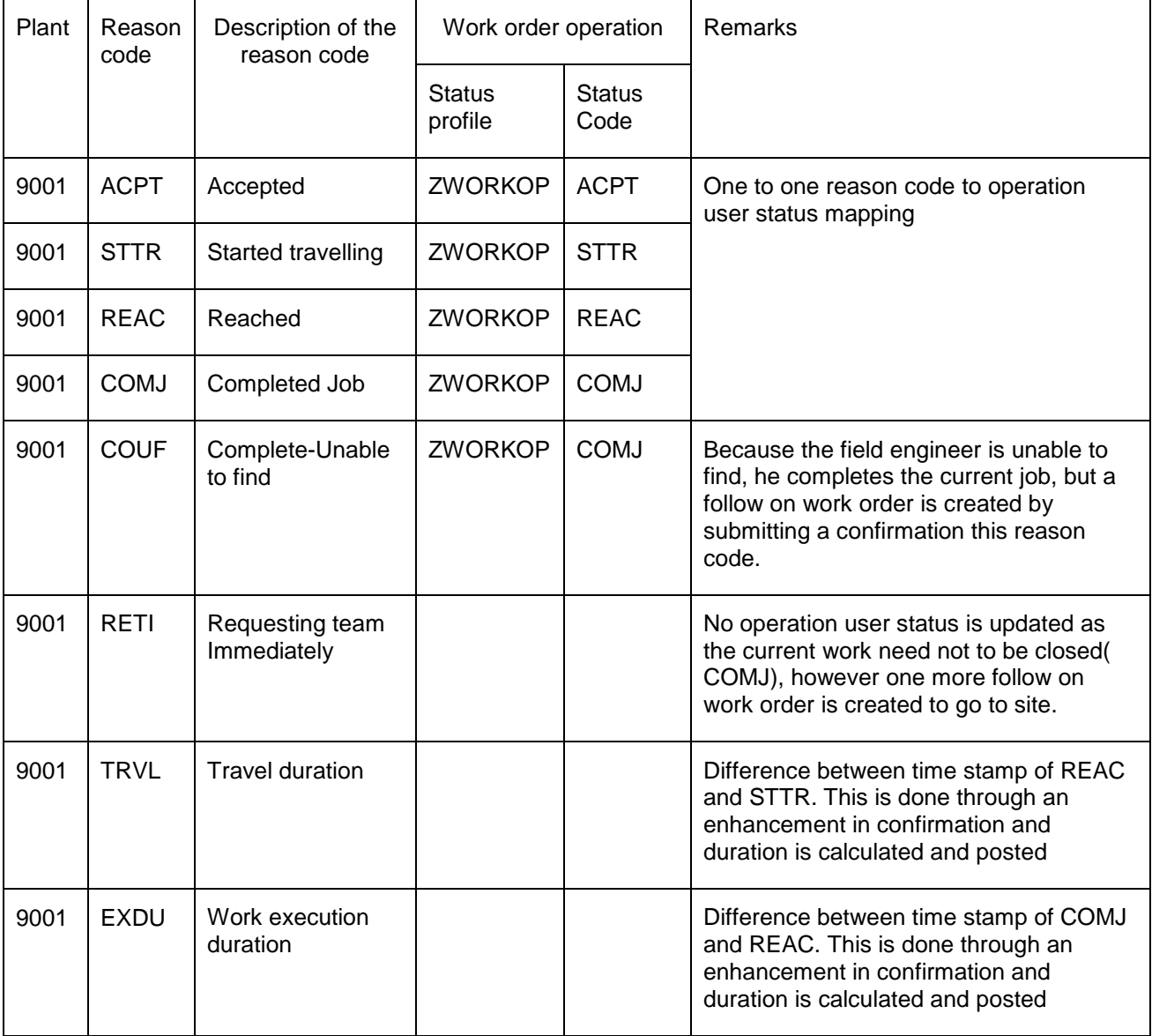

In addition to this, rejection of work order and partial completion of the work order is separately handled.

#### <span id="page-11-0"></span>**Follow on work order creation**

The solution is to create a follow on work order from mobile application if due to any reason the job needs a new sub/ separate work order. This is achieved though a confirmation with variance reason codes. Confirmation is posted from mobile application, by custom BAPI using standard BAPI BAPI\_ALM\_CONF\_CREATE. In this custom confirmation BAPI another custom BAPI using standard

BAPI\_ALM\_ORDER\_MAINTAIN is embedded which creates the follow on work order. This scenario of confirmation and follow on order creation or only confirmation is based on a control table with reason code and requesting work order task list group/grp ctr combination (key field). Various other controls are also included in this table to make the scenario as configurable as possible. A typical table structure is as below.

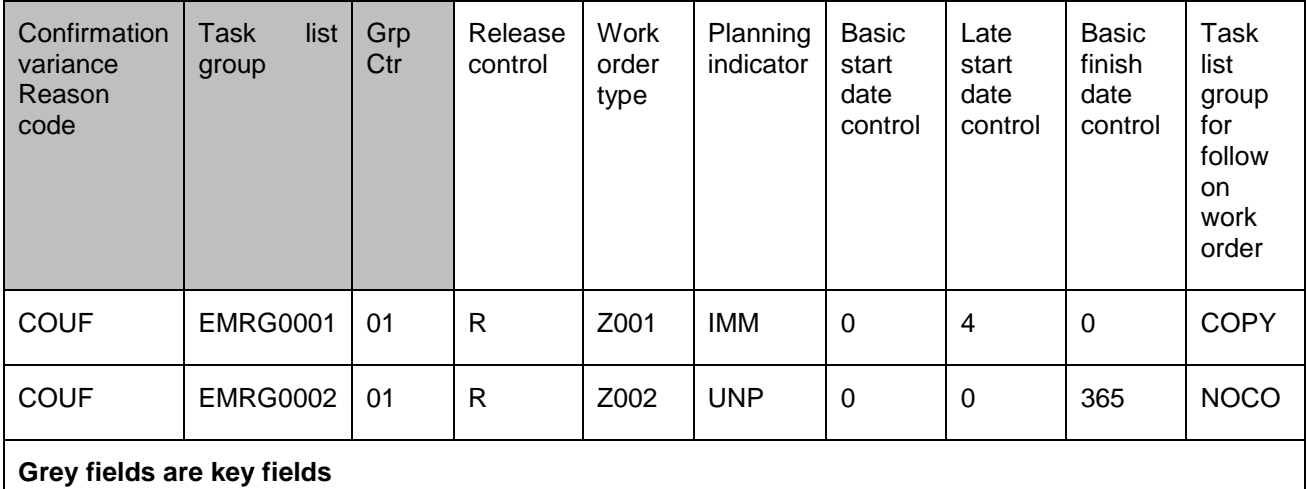

#### <span id="page-11-1"></span>**Notification Structure**

When a work order is created, a notification is automatically created as part of standard SAP work order to Notification integration functionality. This notification is used to store all form details from mobile application whatever field engineer has submitted. In addition to this independent notifications are also created to store data related to noticing to highway authority. This is either mapped to work order(s) in enhancement tab fields or in its object list.

In mobile applications user updates form field values as per the screen flow and submits the form and upon submission, it updates notification item activity based on the following mapping table.

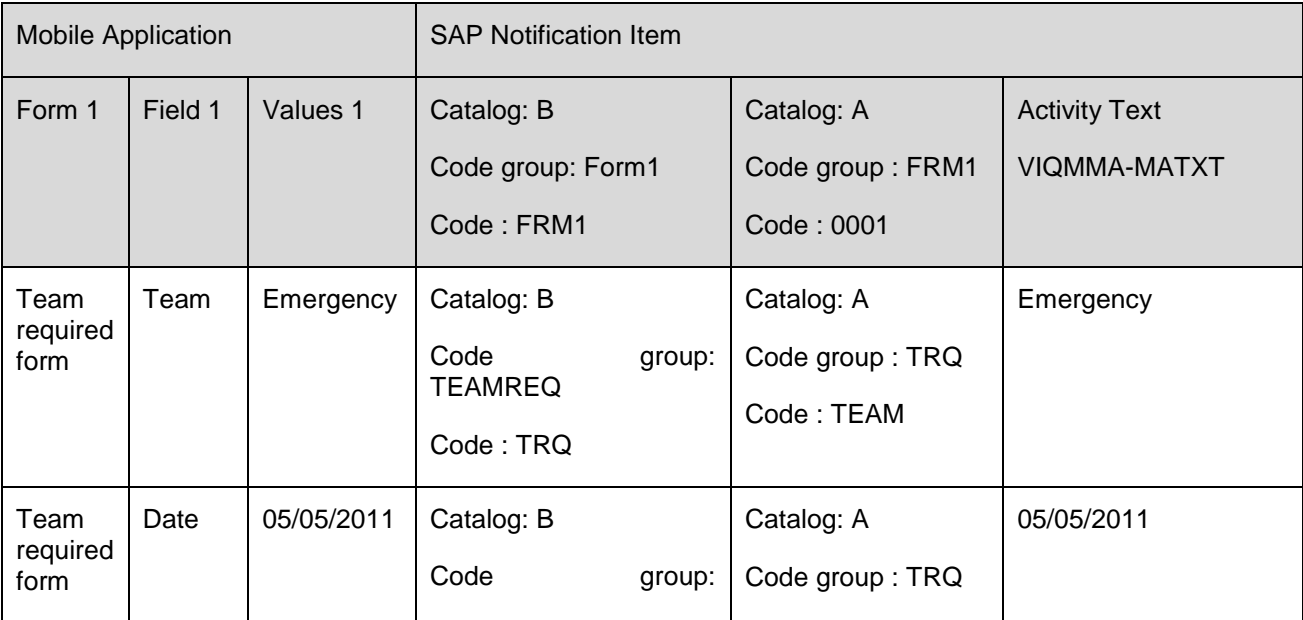

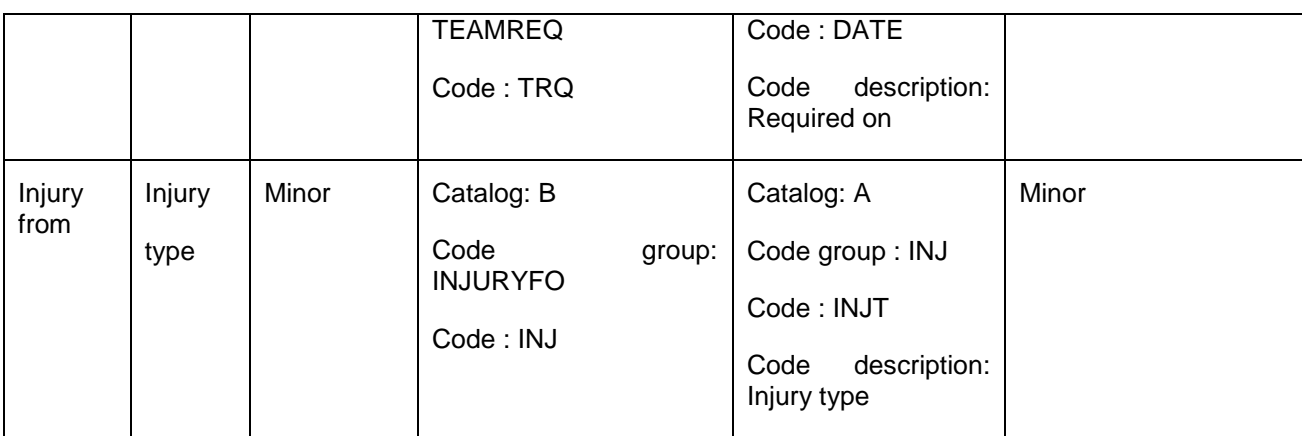

Each form is a code group of notification item with catalog as 'B' and it has one code which is same as activity code group of the same item having catalog as 'A'.

Each field in the form is mapped to one activity catalog code of the item

Field value in the form updated by field engineer is mapped to MATXT (item activity text).

Field values which is more than 40 character at source ( Mobile application) is entirely updated in long texts of the item activity line with short text as 'Refer Long text'.

**Settlement, TECO and Closure:** Work orders are 'operation completed' from mobile device after execution. Individual batch processes are run periodically to 'settle', 'technically compete' and business close the work order. Cost in the work order is either material cost ( maintenance process) or internal labor cost confirmed as work time and travel time and is settled periodically.

#### <span id="page-12-0"></span>**Z table approach**

During design, control tables are made to make design more configurable. This approach is considered the same way SAP does the configuration in design. These are of three types.

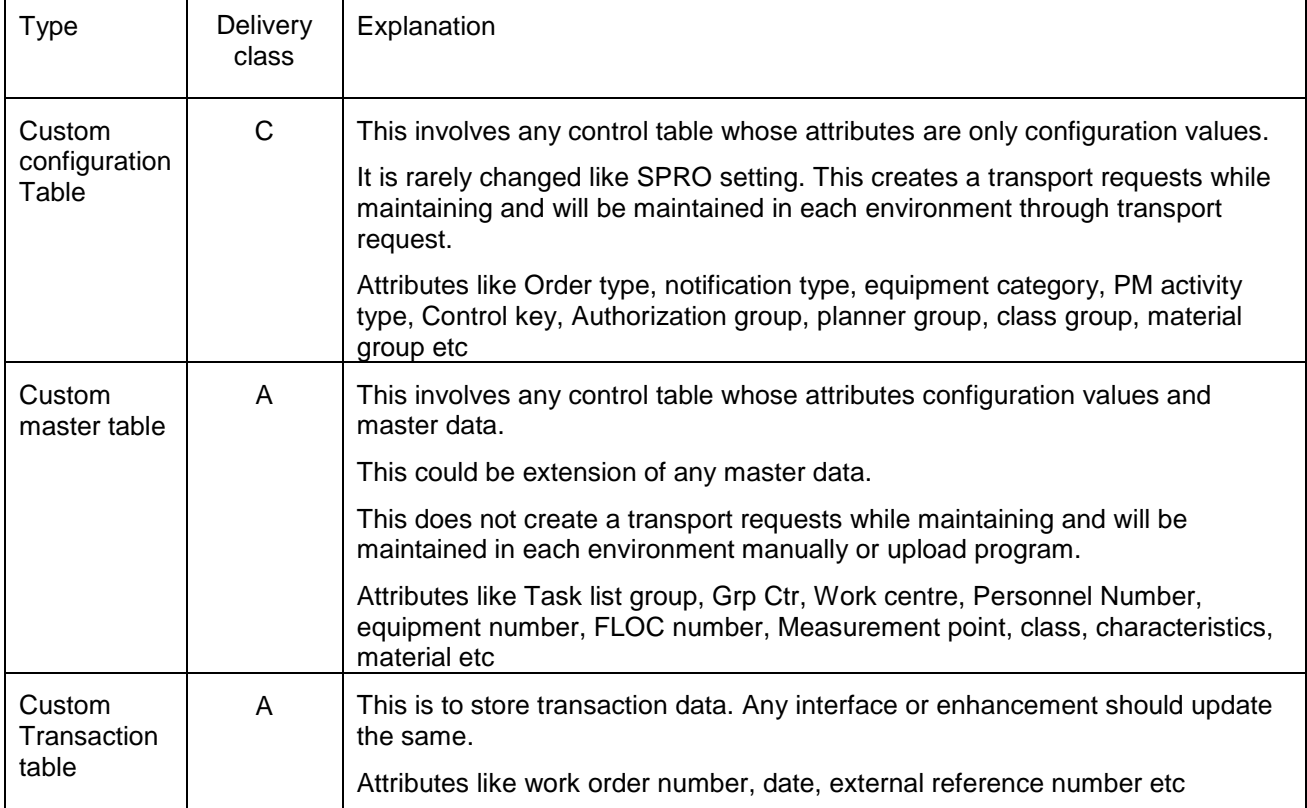

### <span id="page-13-0"></span>**Conclusion**

This document does not contain any screenshots but it gives some ideas how scenarios are mapped. It may help functional consultants regarding design considerations, best practices followed during design of a big front office implementation of a utility industry.

### <span id="page-14-0"></span>**Related Content**

<http://www.sdn.sap.com/irj/scn>

For more information, visit the **Business Process Expert homepage**.

### <span id="page-15-0"></span>**Disclaimer and Liability Notice**

This document may discuss sample coding or other information that does not include SAP official interfaces and therefore is not supported by SAP. Changes made based on this information are not supported and can be overwritten during an upgrade.

SAP will not be held liable for any damages caused by using or misusing the information, code or methods suggested in this document, and anyone using these methods does so at his/her own risk.

SAP offers no guarantees and assumes no responsibility or liability of any type with respect to the content of this technical article or code sample, including any liability resulting from incompatibility between the content within this document and the materials and services offered by SAP. You agree that you will not hold, or seek to hold, SAP responsible or liable with respect to the content of this document.